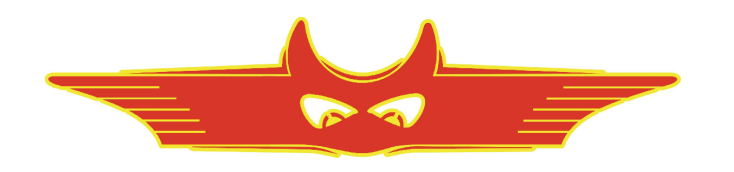

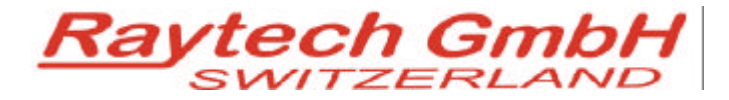

**Oberebenestrasse 11 5620 Bremgarten Switzerland**

**Tel. +41 56 648 60 10 Fax. +41 56 648 60 11**

**Command Set**

**TR Mark III** 

**TR Mark IIIR**

Version 0.05

All rights reserved. No portion may be reproduced without written consent

# **TR Mark III Communication Port**

# **1 Hardware Connection**

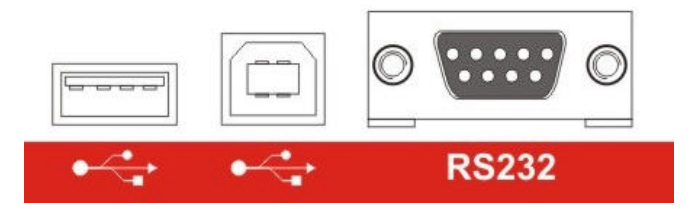

### **1.1 Serial Interface RS232**

9 pole D-Sub Pin 2 TXD Data Mk3 to Computer Pin 3 RXD Data Computer to Mk3 Pin 7 GND  $+/- 12$  V Signals Protocol: 19200 Baud, 8 Bit, 1 Stop bit, no parity

# **1.2 USB Device**

There are two basic modes to communicate over USB. Raytech USB Driver and Microsoft Active Sync

#### **1.2.1 Raytech USB Driver (recommended)**

To communicate with USB use the Raytech USB Driver found in the Raytech.NET Toolbox V2 To enable the USB driver in the TR Mark III, it is necessary to enter the Service Code 2001.

### **1.2.2 Active Sync**

To work with Active Sync it is necessary to enter Service Code 2000.

# **2 Software Protocol**

Required firmware version 3.0.85 and later.

Do not use former Versions for Remote Control. Check the updates from www.raytech.ch or Call us for updates.

# **2.1 Switch to Remote**

The Device is switched to REMOTE

- Command "RM"
- Every command which is executing a measurement (MA,MB,MC,MF)
- Error and warnings are redirected to the host interface
- Messages sent to Screen (MessageBox) are redirected to the host interface.

#### **2.2 Switch to Local**

With Command SL ( Set to Local) or with the Local Button on the Remote Display.

### **2.3 Syntax of Commands**

..cc [Data1[;Data]..]CR

cc = Characters for the Command ', (colon or space ) Separator for multiple Data fields Numeric Format of Numbers: float ( C - Language), "." as decimal point Terminator: " $CR$ " (0x0D) or LF (0x0A) or  $CR+LF$ 

## **2.4 Answers**

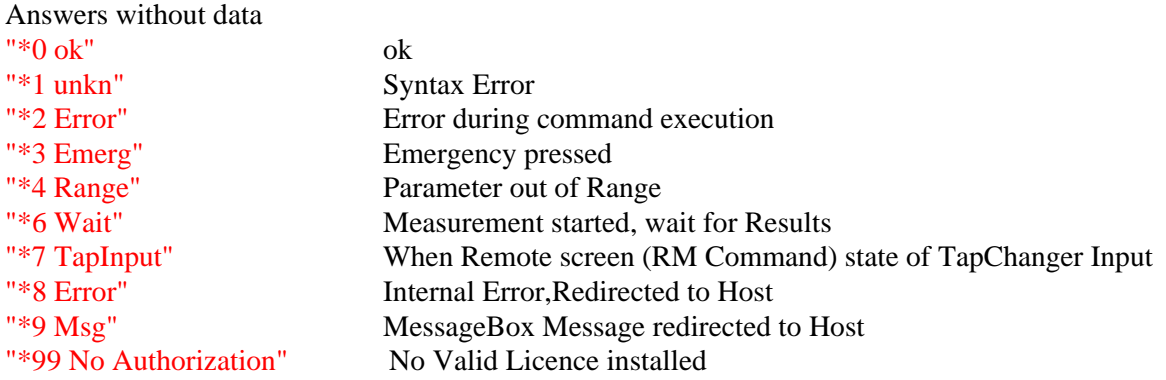

Answers with data xx,Message1[,Message2;[Message3]..]",CR xx Type of answer ( the command itself)

Answers with more than 1 line of response are terminated with \*0 ok

# **2.5 TR Mark III Commands**

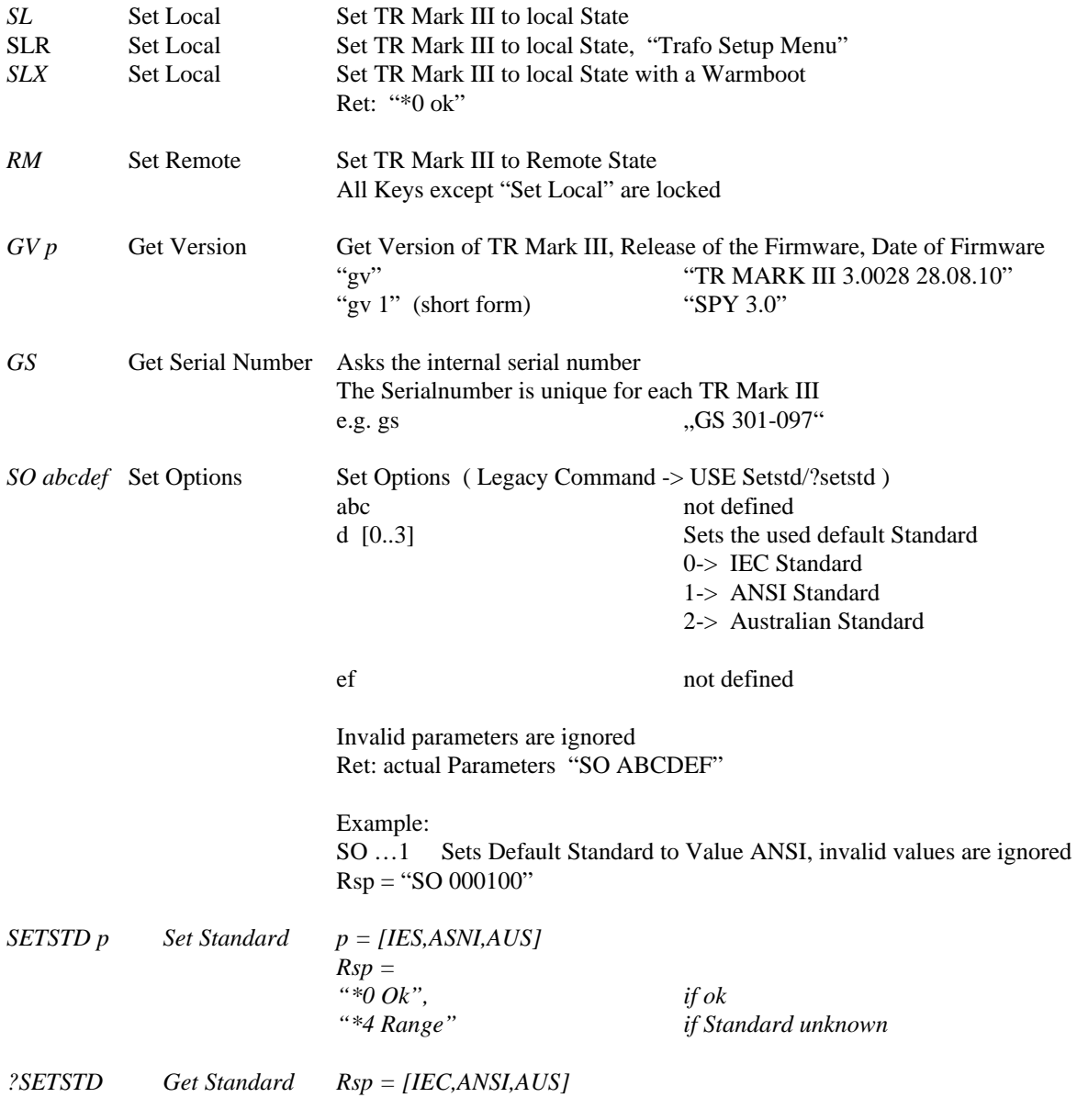

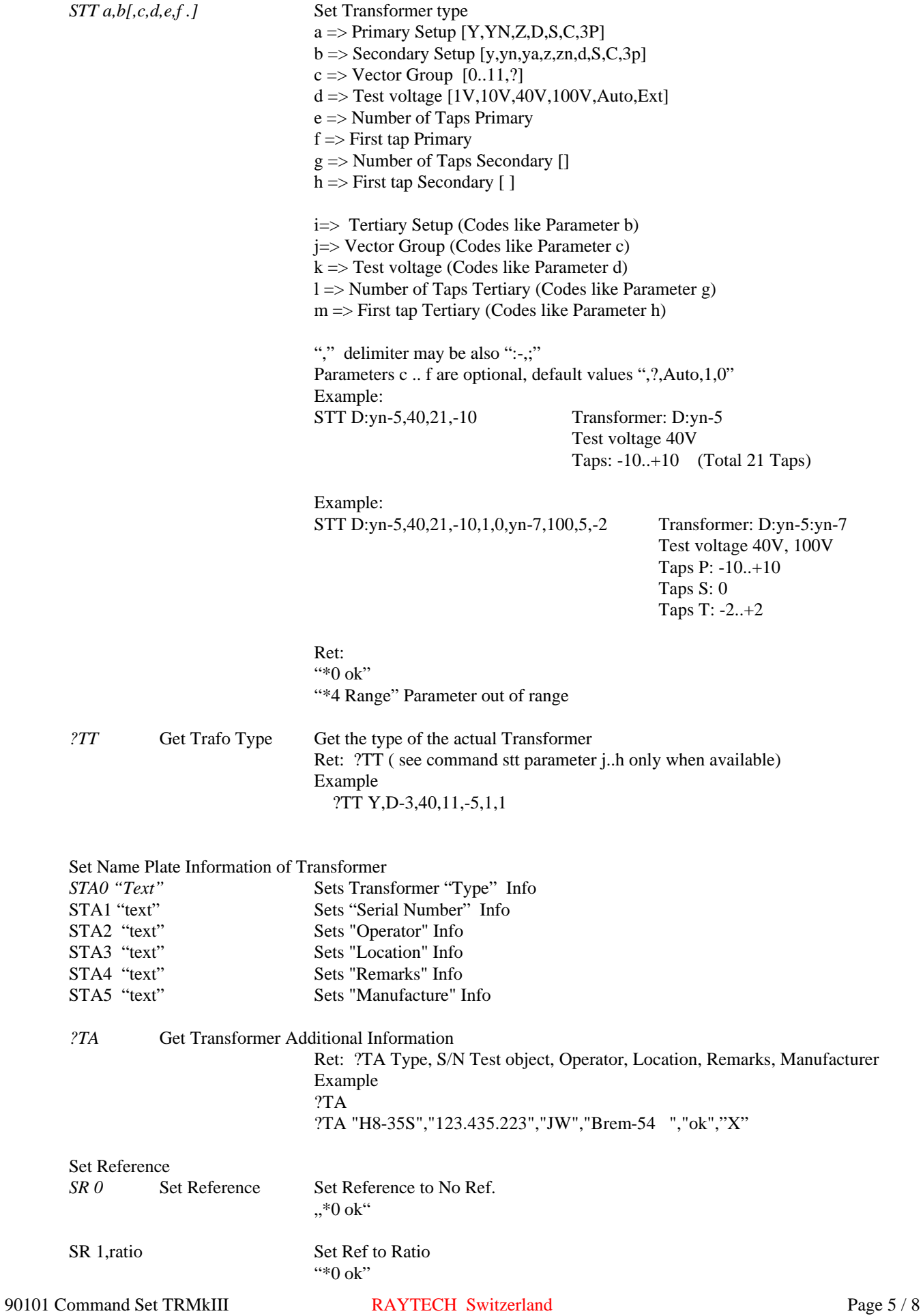

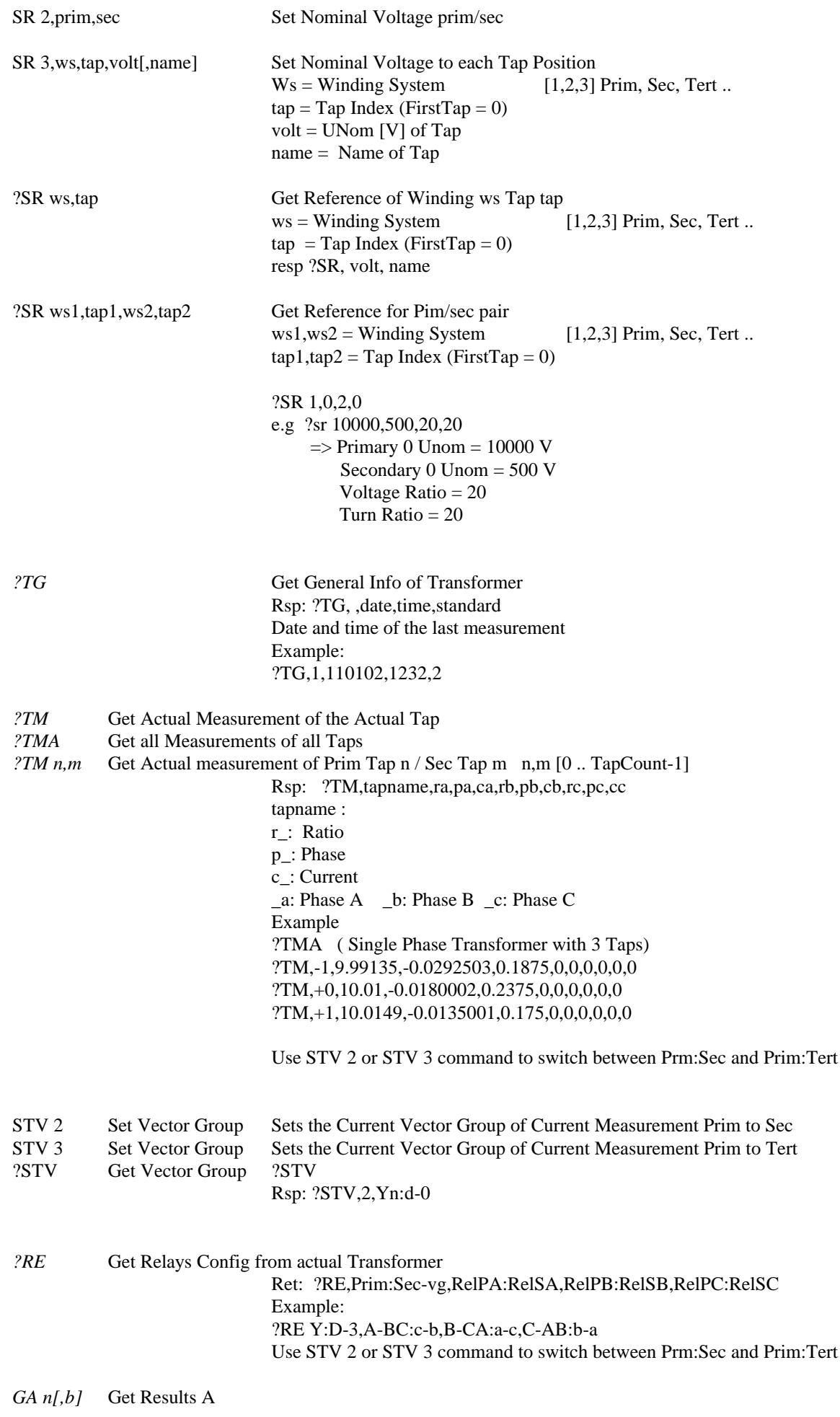

# 90101 Command Set TRMkIII RAYTECH Switzerland Page 6 / 8

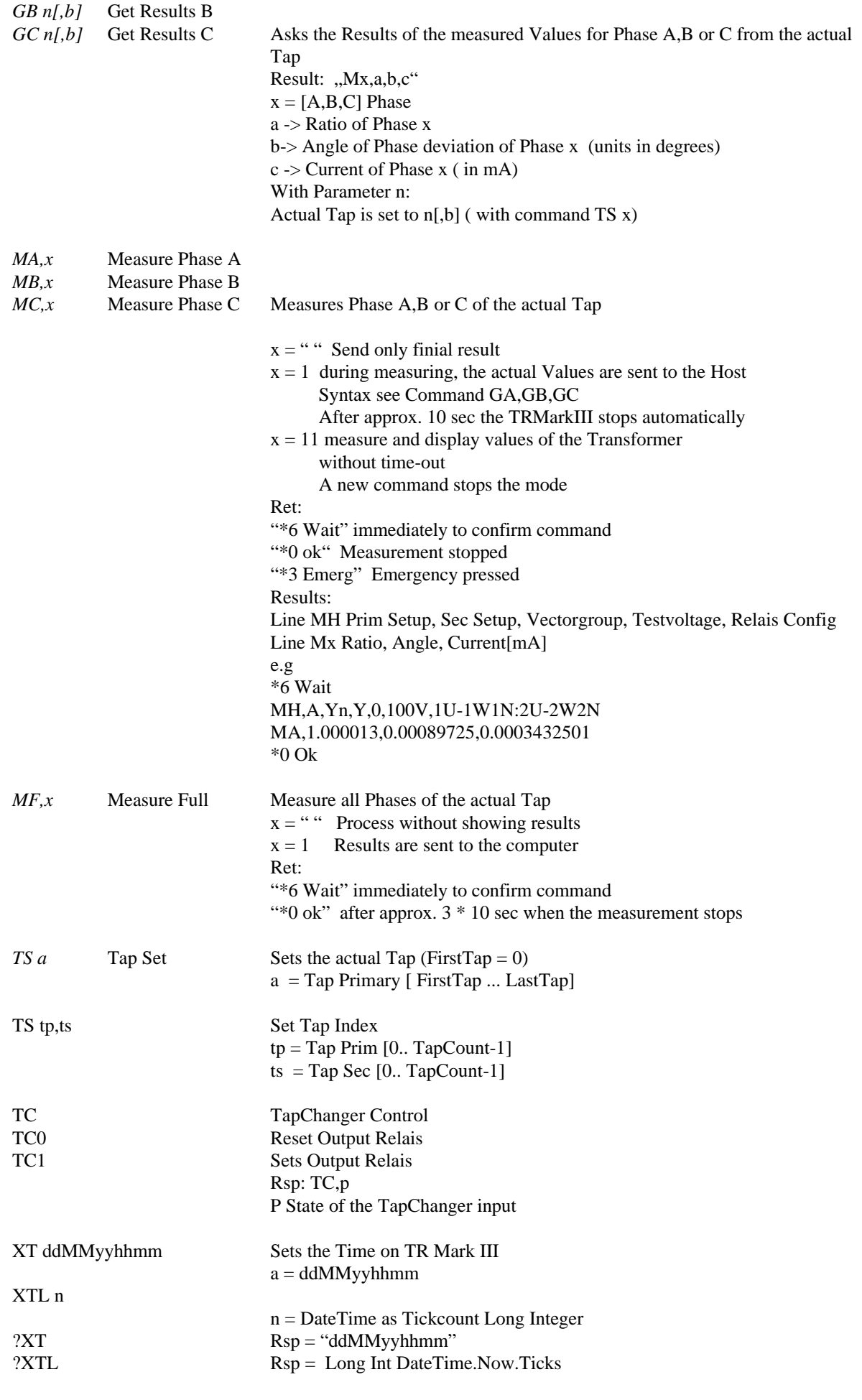

#### DATAEXCHANGEGETTRAFOS n

- Lists all Transformers in the Archive
- $0 =$ Internal
- $1 =$  USB Key
- $2 =$ Actual measurement

#### DATAEXCHANGEGETDATAS n.guid,table

Guid of internal transformer Table "Profiles", "WindingSystem", "SetupTaps", "VectorGroups", "VGRelaisConfs", "TrafoCheck", "WRHeader", "TRHeader", "WRResults", "TRResults", "WSPhase"